# 2.常設PCの操作

## 1. 常設PCのモニターとキーボードの説明

## (1)タッチパネルがある教室

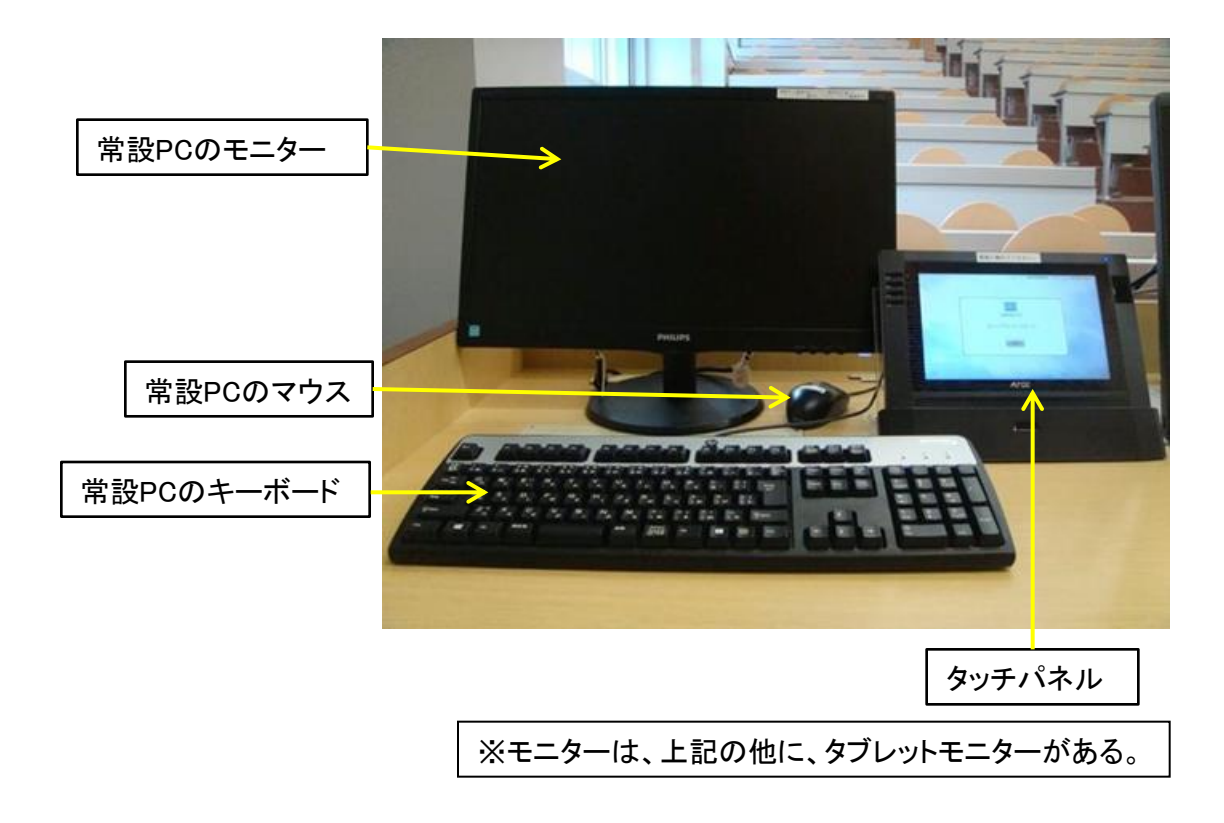

## (2)タブレットモニターが常設PCの専用モニターである教室

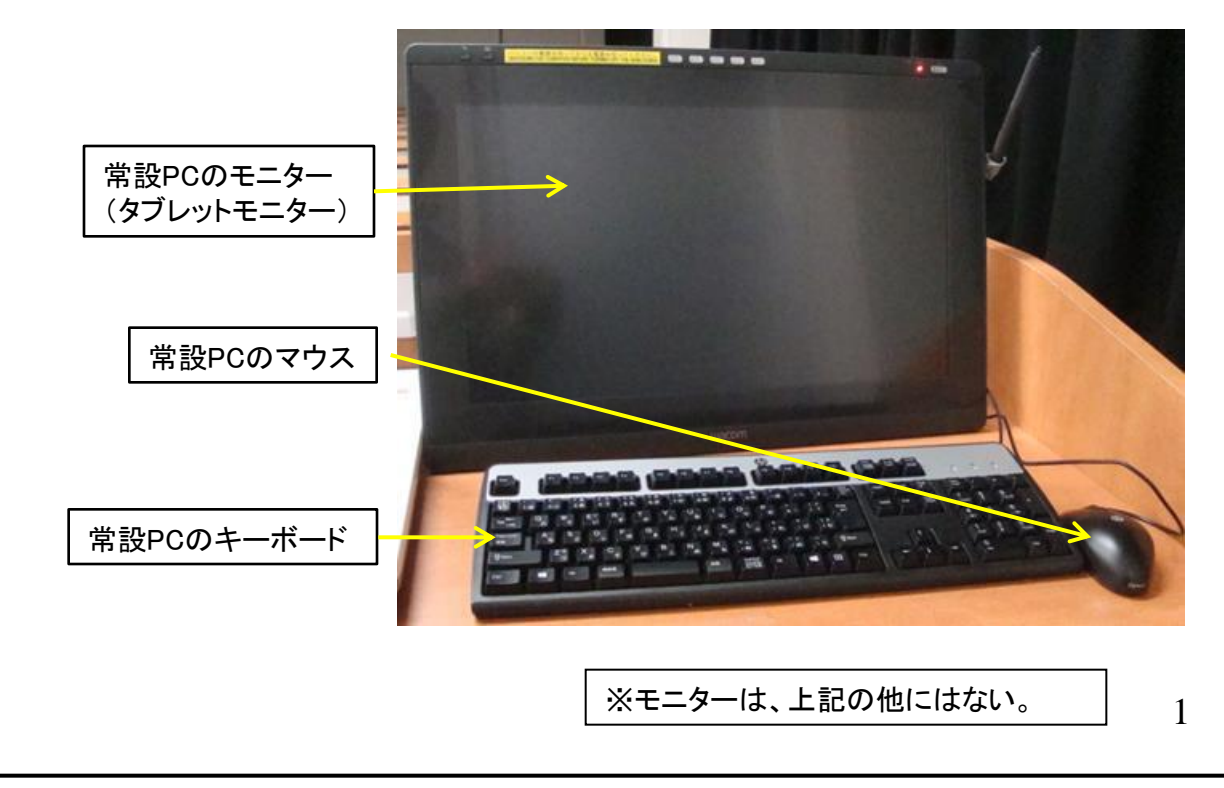

# 2.常設PCの操作

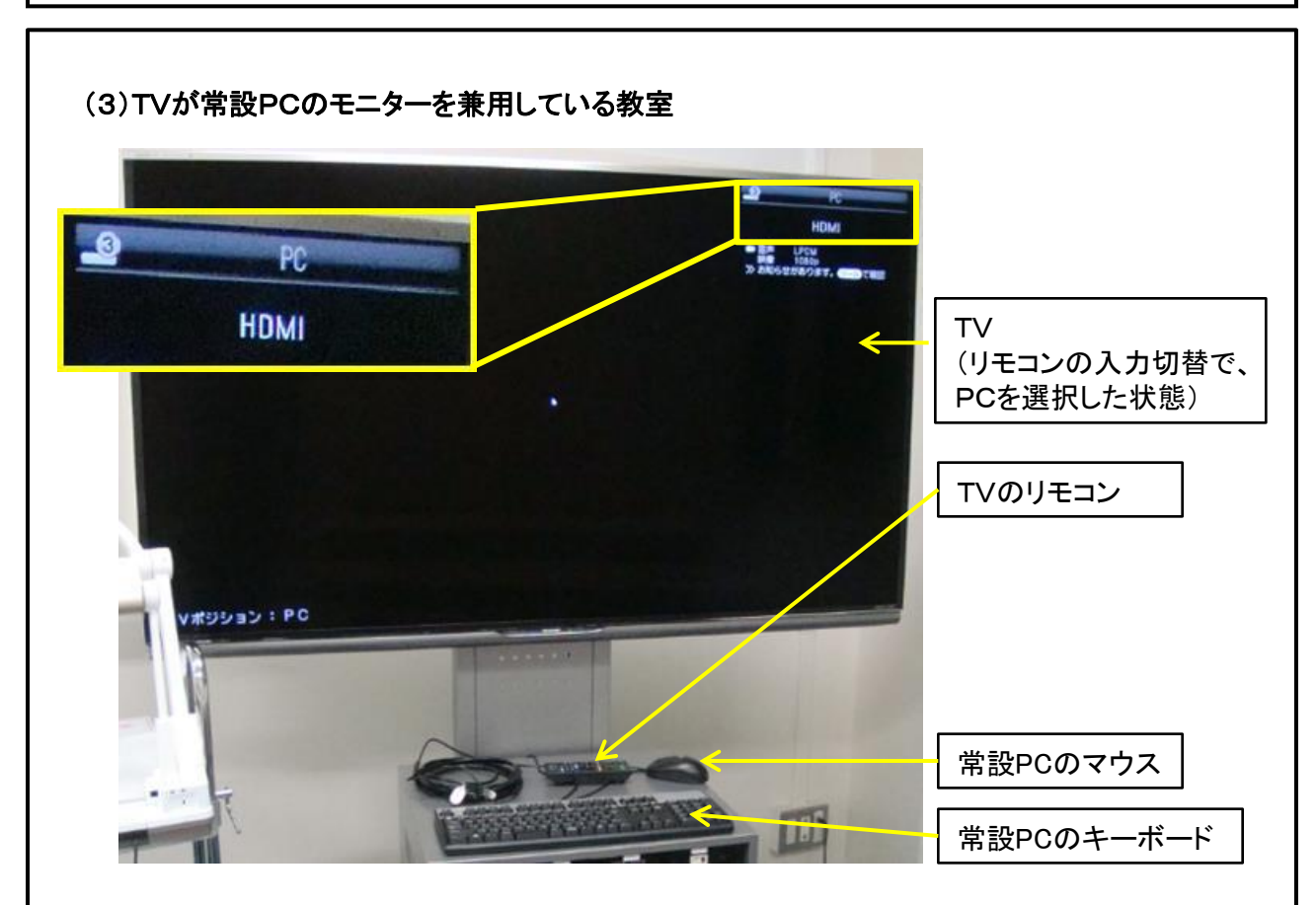

## 2. 常設PCの本体の説明

教卓下の機器収納棚内、または、TV教室の機器収容ボックス内にある。

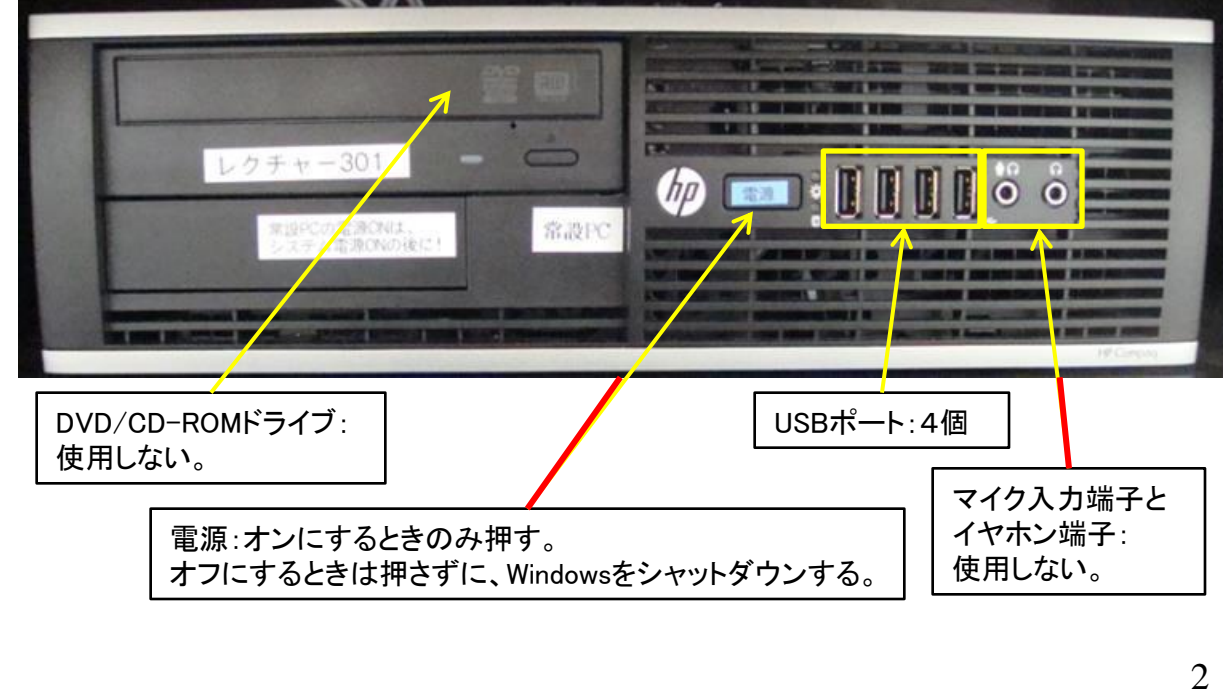

## 2.常設PCの操作

## 3. 常設PCの使い方

### (1)電源オン

常設PCのモニター(TVを含む)の電源が点いている状態で、常設PC本体の電源を押す。

#### (2)Windowsが立ち上がってからの運用上の注意事項について

トラブルの無い運用を行うために、下記事項の徹底をお願いしています。

- ①新しいソフトウェアのインストールはしない。
- ②Windowsの現在の設定を変更しない。
- ③セキュリティー上から、教材として使用したデータは、ハードディスクに残さない。
	- ・原則、USBメモリー内のデータを参照し、やむを得ずハードディスクに複写した データは、授業が終わったら削除する。

・ハードディスク内に保存したデータがいつでも保存されている保証はありません。

### (3)使用後のメディアの取出し

常設PC本体に挿入したメディア(USBメモリー等)がある場合は、メディアを取り出す。

#### (4)電源オフ

トラブルの無い運用を行うために、下記事項の徹底をお願いしています。 使用後はWindowsをシャットダウンしてから、次の操作をします。

#### (ア)タッチパネルがある教室では、

タッチパネルでシステム終了してください。

- (イ)タブレットモニターが常設PCの専用モニターである教室では、 主電源を切ってください。
- (ウ)TVが常設PCのモニターを兼用している教室では、

TV電源を切ってください。